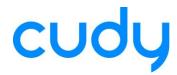

# RTL8821CU Installation Guide

(For WU700 / WU650 / WU650S)

- 1. Download the driver from website of www.cudytech.com/filedownload/152474.
- 2. Log into your Linux. And, login as the Root is preferred. Otherwise, you should execute all commands with sudo prefix. For example:

Root user: insmod 8821cu.ko

Normal user: sudo insmod 8821cu.ko

3. Enter to the lib directory and create a user directory.

cd /lib/modules

mkdir user

4. Enter to your working directory. (For example: /home/binn/share)

cd /home/binn/share

```
root: share>$
root: share>$
root: share>$
root: share>$
root: share>$
root: share>$
root: share>$
root: share>$
root: share>$
root: share>$
root: share>$
root: share>$
root: share>$
root: share>$
root: share>$
root: share>$
root: share>$
root: share>$
```

5. Load the driver which you got from Cudy into this directory.

cp xxxxx/rtl8821cu.tar.gz ./

```
Terminal

root: share>$
root: share>$
root: share>$
root: share>$
root: share>$
root: share>$
root: share>$
root: share>$
root: share>$
root: share>$
root: share>$
root: share>$
root: share>$
root: share>$
root: share>$
root: share>$
root: share>$
root: share>$
root: share>$
root: share>$
root: share>$
```

6. Decompress the driver.

tar -xzvf rtl8821cu.tar.gz

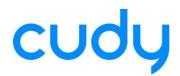

```
Terminal

root: share>$
root: share>$
root: share>$
root: share>$
root: share>$
root: share>$
root: share>$
root: share>$
root: share>$
root: share>$
root: share>$
root: share>$
root: share>$
root: share>$
root: share>$
root: share>$
root: share>$
root: share>$
root: share>$
root: share>$
root: share>$
root: share>$
root: share>$
root: share>$
root: share>$
root: share>$
root: share>$
root: share>$
root: share>$
root: share>$
root: share>$
root: share>$
root: share>$
root: share>$
root: share>$
root: share>$
root: share>$
root: share>$
root: share>$
root: share>$
root: share>$
root: share>$
root: share>$
root: share>$
root: share>$
root: share>$
root: share>$
root: share>$
root: share>$
root: share>$
root: share>$
root: share>$
root: share>$
root: share>$
root: share>$
root: share>$
root: share>$
root: share>$
root: share>$
root: share>$
root: share>$
root: share>$
root: share>$
root: share>$
root: share>$
root: share>$
root: share>$
root: share>$
root: share>$
root: share>$
root: share>$
root: share>$
root: share>$
root: share>$
root: share>$
root: share>$
root: share>$
root: share>$
root: share>$
root: share>$
root: share>$
root: share>$
root: share>$
root: share>$
root: share>$
root: share>$
root: share>$
root: share>$
root: share>$
root: share>$
root: share>$
root: share>$
root: share>$
root: share>$
root: share>$
root: share>$
root: share>$
root: share>$
root: share>$
root: share>$
root: share>$
root: share>$
root: share>$
root: share>$
root: share>$
root: share>$
root: share>$
root: share>$
root: share>$
root: share>$
root: share>$
root: share>$
root: share>$
root: share>$
root: share>$
root: share>$
root: share>$
root: share>$
root: share>$
root: share>$
root: share>$
root: share>$
root: share>$
root: share>$
root: share>$
root: share>$
root: share>$
root: share>$
root: share>$
root: share>$
root: share>$
root: share>$
root: share>$
root: share>$
root: share>$
root: share>$
root: share>$
root: share>$
root: share>$
root: share>$
root: share>$
root: share>$
root: share>$
root: share>$
root: share>$
root:
```

7. Enter to the driver directory.

## cd rtl8821cu

```
root: share>$
root: share>$
root: share>$
root: share>$
root: share>$
root: share>$
root: share>$
root: share>$ condition of the share of the share
```

8. Then, try to run the following command step by step.

#### make

modprobe cfg80211

insmod 8821cu.ko

apt-get install wpasupplicant

9. Copy the 8821cu.ko into the folder which you created in step2.

cp 8821cu.ko /lib/modules/user

10. Enter to /etc directory and edit rc.local.

cd /etc

vim rc.local

11. Append following two line into rc.local.

modprobe cfg80211

insmod /lib/modules/user/8821cu.ko

```
#!/bin/sh -e
#
# rc.local
#
# This script is executed at the end of each multiuser runlevel.
# Make sure that the script will "exit 0" on success or any other
# value on error.
#
# In order to enable or disable this script just change the execution
# bits.
#
# By default this script does nothing.
modprobe cfg80211
insmod /lib/modules/user/8821cu.ko
~
```

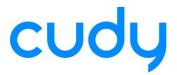

12. Quit from vim and run following command. chmod 755 rc.local

13. Done.

## Note:

1. If you can not find any AP in the Network-Managet, please try to install the Network-Manager.

## apt-get install networkmanager

2. If your wi-fi driver crush, please remove the ko file first. And then, re-install the driver. rmmod 8821cu.ko

3. If your wi-fi nic doesn't work after Ubuntu reboot, please check if you have complete step  $9 \sim$  step 12.

-----END------END------